# **INTRODUCCIÓN AL HTML**

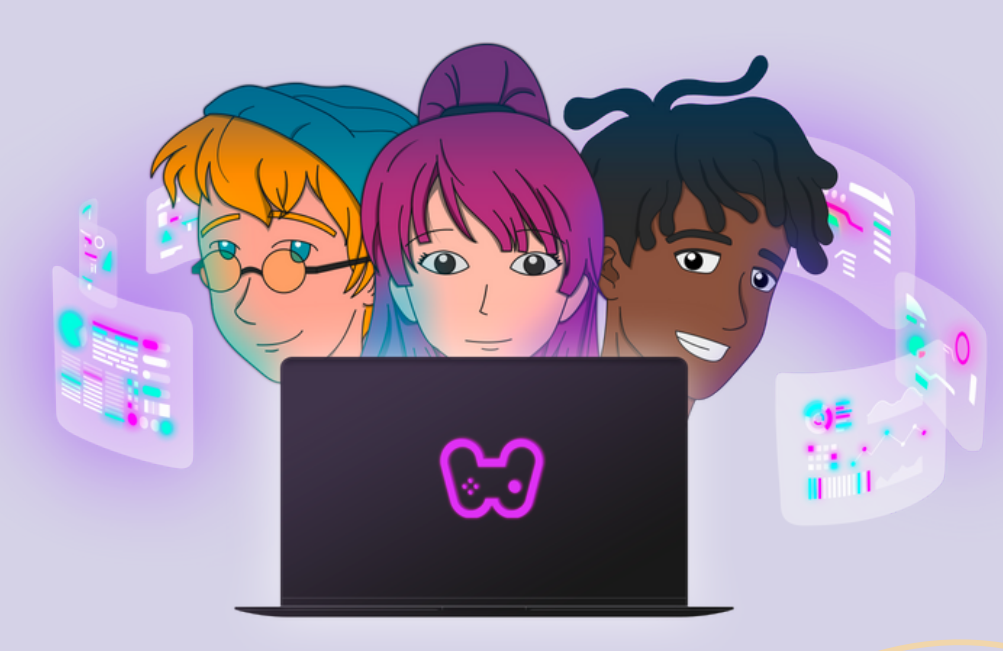

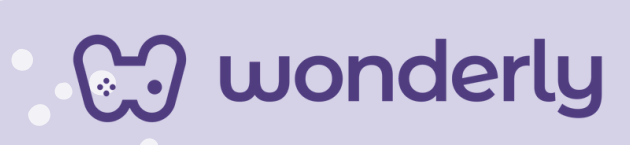

### **UNIDAD II Introducción al HTML**

A continuación se esbozan algunas orientaciones a tener en cuenta en el proceso de enseñanza de los estudiantes. Para ello, plantearemos algunas actividades generales que consideramos desde el equipo de Wonderly como pertinentes y potenciadoras para el abordaje de los contenidos. Se considera que las clases están planificadas para una duración estimada de 45 minutos reloj y el recurso primordial para el desarrollo de las mismas es el acceso a internet mediante una computadora/tablet. Sin embargo, la invitación es que puedan adecuar la propuesta de forma singular y situada a la institución educativa y al grupoclase en particular.

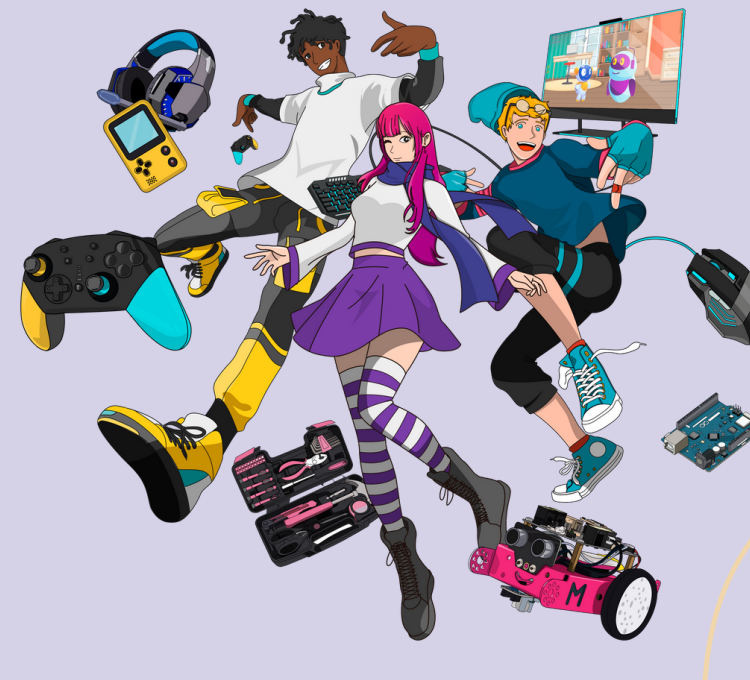

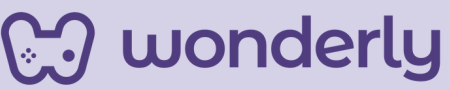

# **ORIENTACIONES GENERALES CLASE 2**

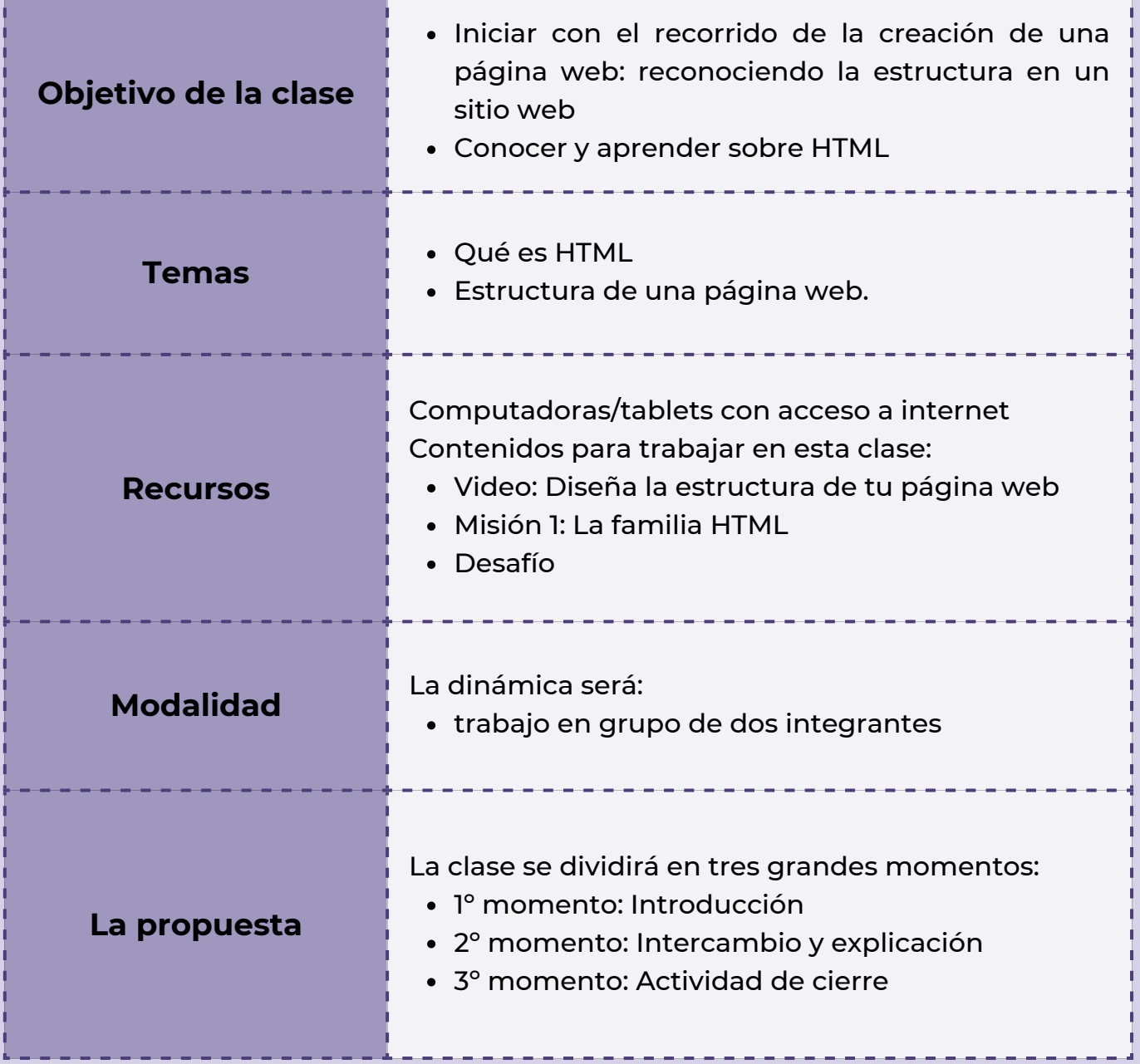

**Wonderly** 

### **Clase 2- HTML y estructura de una Página Web**

#### **Primer momento: Introducción**

En este primer momento del encuentro, puedes preguntar si los estudiantes indagaron en alguna página web de interés en sus hogares. También se anticipará el tema a trabajar en la clase de hoy que será HTML, el cual desarrollaremos en los próximos encuentros.

Se habilita el diálogo con la siguiente pregunta: ¿Qué sitios web frecuentan diariamente? En referencia a ello, la propuesta será trabajar en equipos de dos integrantes buscando páginas web de sus interés y gustos tomando nota de lo que observan. Esta primera actividad tiene como objetivo iniciar los primeros pasos para indagar la estructura de una página web.

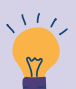

### *Consejo Didáctico:*

**¡Educadores! Pueden sugerirles a sus estudiantes para realizar la búsqueda del sitio web: en redes sociales como: Instagram, Facebook, Tik Tok, Twitter, Linkedin, entre otras como así también sobre páginas de deportes, música, portales de noticias, etc.**

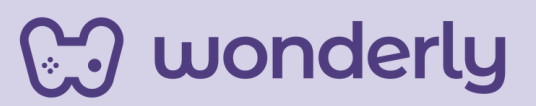

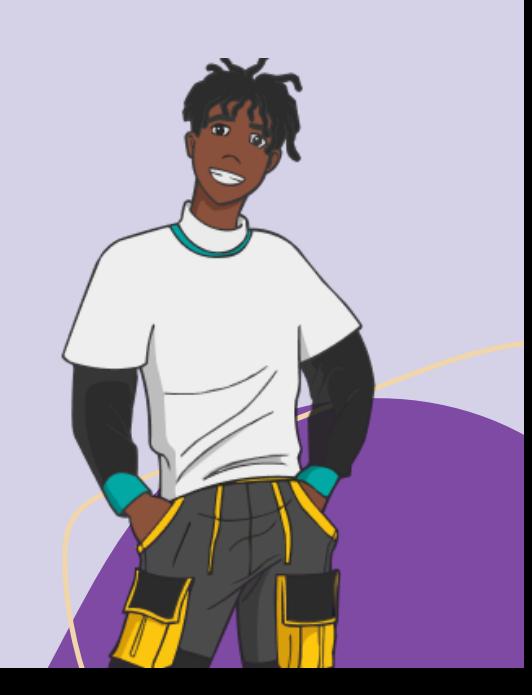

#### **Segundo momento: Intercambio y explicación**

En relación a la actividad anterior aquí será momento de socializar entre el grupo total aquellas anotaciones expuestas en sus cuadernos o bitácoras. Para ello, les ofrecemos los siguientes interrogantes que servirán para descubrir y establecer diferencias/similitudes de estructuras y formatos de páginas web: ¿Qué observaron en el sitio web que buscaron? ¿Cómo se estructura? ¿Vieron videos, imágenes, titulares? ¿Cómo se presentan? ¿Qué diferencias y similitudes podemos encontrar entre los sitios web?

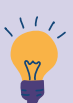

#### *Consejo didáctico:*

**¡Educadores! Para este momento se sugiere no tratar de recortar el debate de la clase. Si se genera un diálogo darle mayor prioridad a las voces de los estudiantes ya que se considera que es importante que puedan reconocer por ellos mismos estas nociones.**

Luego del intercambio se invitara a los estudiantes a ver el video que ofrece la plataforma: *Diseña la estructura de tu página Web*. Seguidamente se dará una breve explicación teórica por parte del educador sobre la temática HTML y estructura sobre una página web.

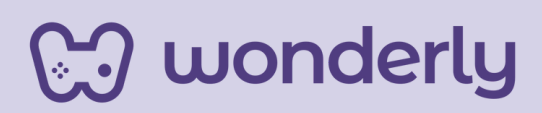

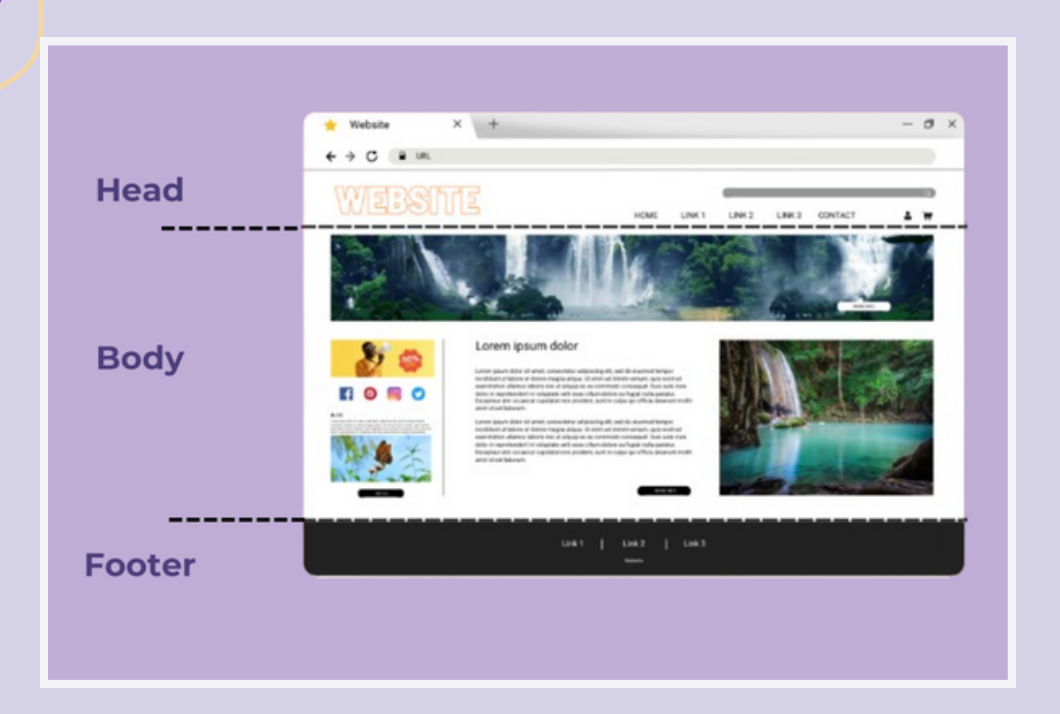

Para desarrollar la explicación teórica, se acompañará de un soporte visual que ayudará a trabajar las diversas nociones que componen la estructura de la Página Web.

### *¿Sabías qué?*

En HTML los nombres de las etiquetas son palabras en inglés. Si quieres, puedes trabajar junto con el educador de la asignatura inglés para recuperar el vocabulario específico en sus clases.

Luego puedes señalar la actividad de completar la Misión 1 denominada: *La familia HTML* conjuntamente con el desafío que se propone.

### *Consejo didáctico:*

**¡Educadores! En caso de no contar con el tiempo suficiente para desarrollar la clase, pueden optar por indicarles a los estudiantes que completen la misión y desafío en sus hogares, a modo de tarea.**

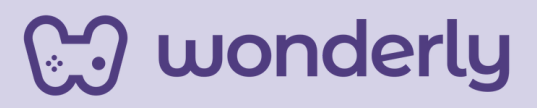

#### **Tercer Momento: Actividad de cierre**

En los últimos minutos de la clase, puedes dedicarte a Presentar la Tabla de Etiquetas, ¿En qué consiste la misma? Será un recurso primordial que se recuperará en todos los encuentros, apuntando a un trabajo colaborativo en donde los estudiantes puedan contar con acceso a la misma. La tabla contará con tres columnas con la inscripción de:

#### *Nombre de la etiqueta + para qué sirve + cómo se presenta*

Se completará y se agregara etiquetas a medida que se vayan aprendiendo los diferentes contenidos de las clases.

*Consejo didáctico:*

 $\sqrt{117}$ 

**¡Educadores! La Tabla de Etiquetas que se ofrece es a modo de referencia, puedes recrearla agregando otras secciones (filas) que consideren pertinentes para desarrollar dicho contenido.**

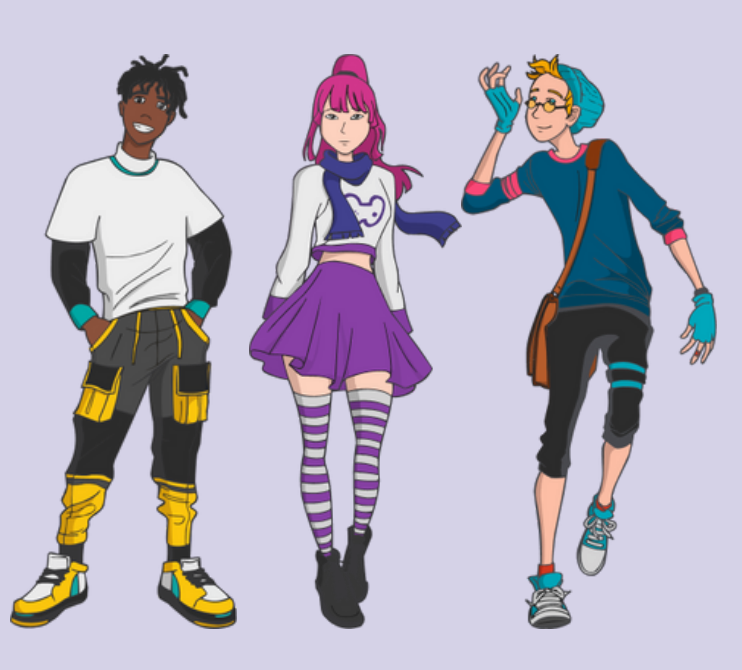

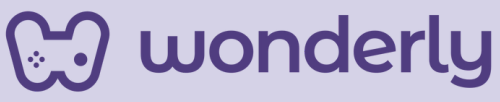

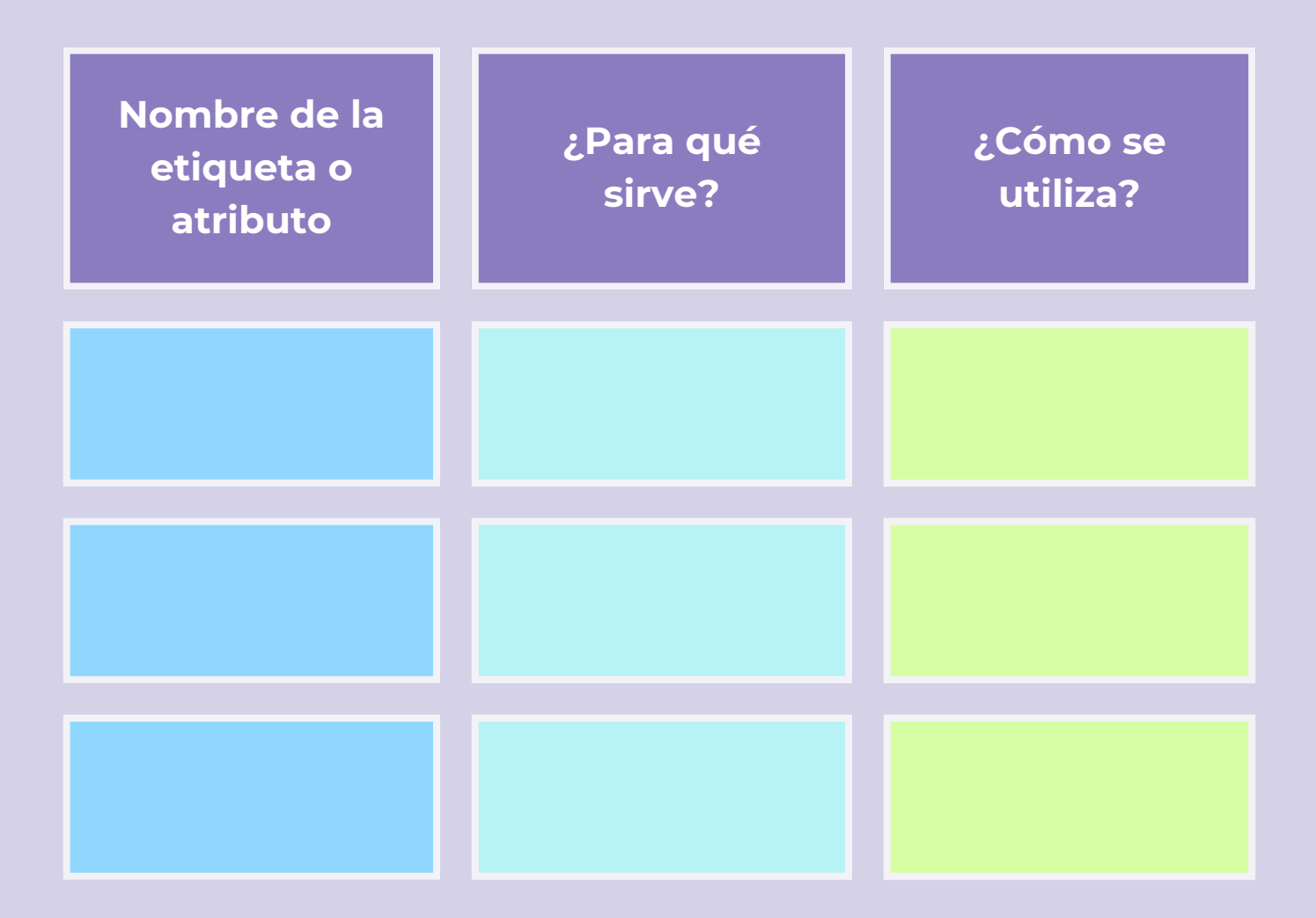

*Ingresa al siguiente enlace para acceder a las plantillas. ¡Puedes hacer una copia y editarla a tu gusto!*

#### *Plantilla:*

*https://www.canva.com/design/DAF2ZMQ3vJ0/-dSIRSgTs2mVrNSP6KkEsg/edit? utm\_content=DAF2ZMQ3vJ0&utm\_campaign=designshare&utm\_medium=link2&utm\_sourc e=sharebutton*

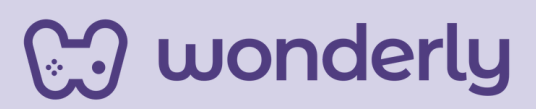

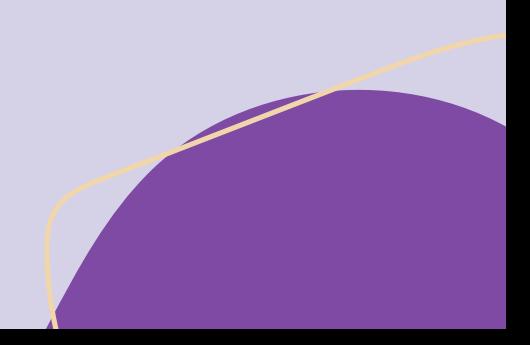

# **ORIENTACIONES GENERALES CLASE 3**

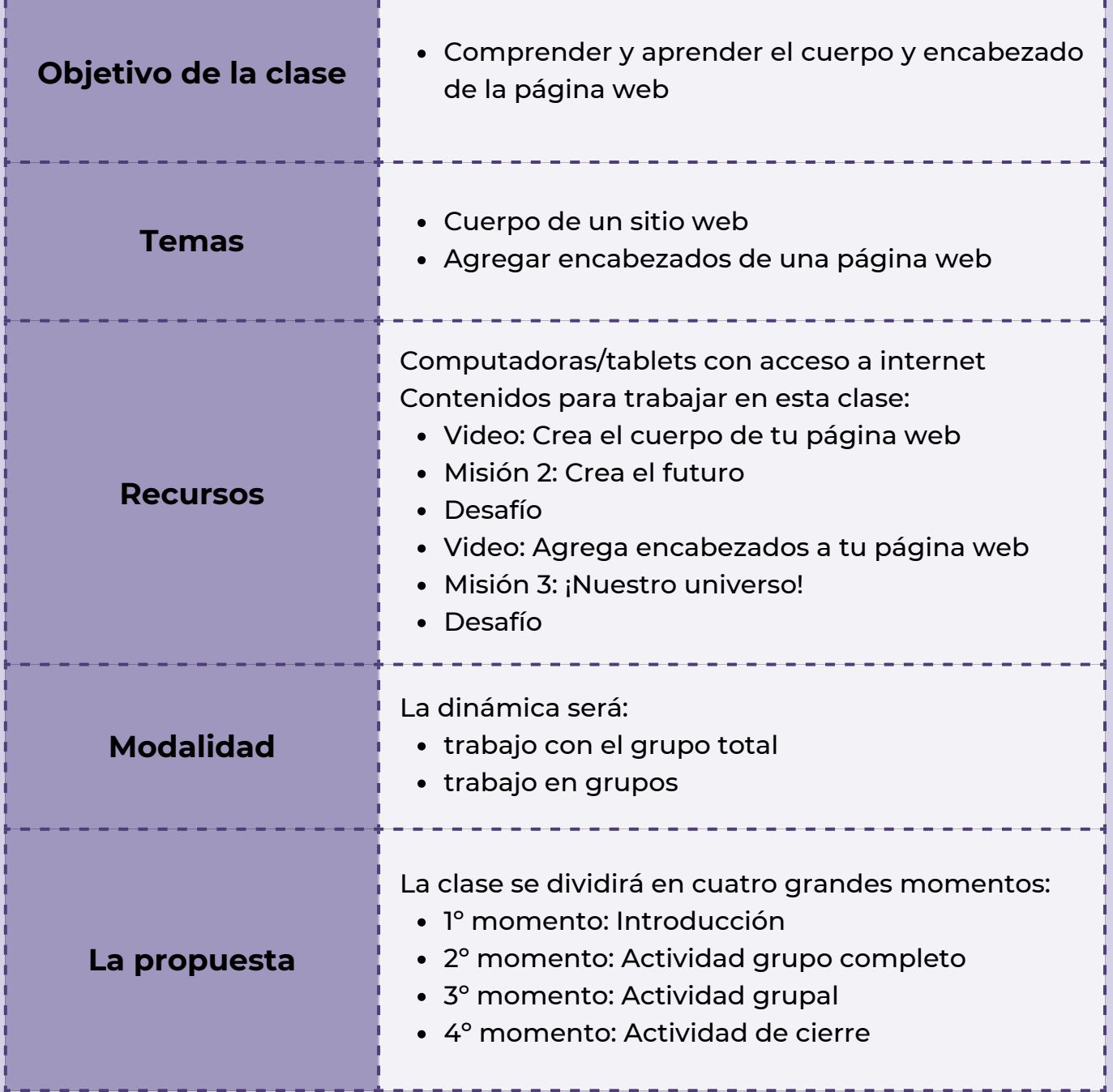

**Wonderly** 

**Clase 3- Aprendamos sobre el cuerpo y los encabezados de una página web**

#### **Primer momento: Introducción**

A modo de introducción, puedes recapitular lo aprendido y trabajado en la clase anterior para luego enfatizar en cuáles serán los temas y las actividades del día. El objetivo que orienta esta propuesta es que los estudiantes aprendan sobre el cuerpo y encabezado de la página web.

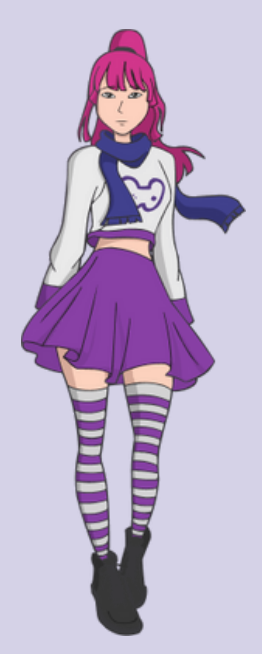

#### **Segundo momento: Actividad grupo completo**

Luego de ese momento introductorio, puedes invitar a los estudiantes a ver juntos el video *Crea el cuerpo de tu página web*.

Si en tu escuela tienen parlantes, puedes proponer mirar el video juntos desde la cuenta de un estudiante. En este caso, deberás recordar al resto de la clase que luego tendrán que verlo desde su propia cuenta para que les figure el progreso del curso.

Una vez finalizado, pueden continuar con el video de la *Misión: Crea el futuro*. Aquí tienes la posibilidad de leer en voz alta el paso a paso con la intención de mediar y ayudar en la resolución de la actividad que Wonderly plantea. También puedes utilizar el pizarron como recurso para plasmar allí los códigos y que los estudiantes puedan visualizarlo desde otro punto de vista. Luego, deberán completar del mismo modo el desafío.

### **EJ** wonderly

#### *Consejo didáctico:*

**¡Educadores! pueden retomar las opciones que plantea el desafío y preguntar al grupo completo cuál creen que es la opción correcta. Antes de seleccionarla, indagar cuál es su fundamentación y por qué piensan que no son correctas las otras opciones.**

#### **Tercer momento: Actividad grupal**

Ahora puedes proponer la formación de pequeños grupos de trabajo para realizar la siguiente actividad.

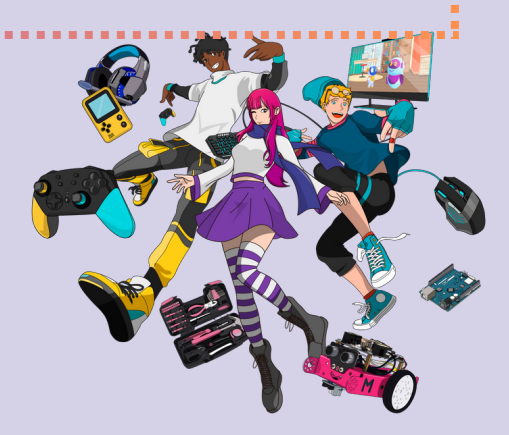

Primero solicitar que vean el video *Agrega encabezados a tu página web* y luego que intenten resolver en grupos la *Misión: ¡Nuestro universo!* y el desafío. Mientras ellos realizan las actividades, puedes circular por el aula entre los grupos atendiendo a las consultas que surjan.

*Consejo didáctico:*

**¡Educadores! Si deciden reunirse de a dos integrantes, recordar al estudiante que no ingresa desde su cuenta que deberá completarla luego.**

**¡Educadores! Es importante considerar el proceso de cada estudiante. Como docente puedes mediar y acompañar durante la actividad en función de las demandas de los estudiantes.**

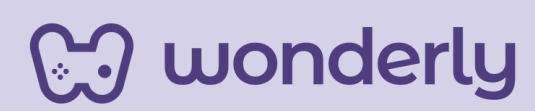

#### **Cuarto momento: Actividad de cierre**

*Ahora, es momento de realizar un cierre de la clase. Puedes invitar a los estudiantes a realizar una puesta en común sobre lo trabajado y consultar qué aprendieron con estos videos, si los comprendieron, si tuvieron algún inconveniente en resolver o si tienen dudas con respecto al encuentro.*

*Antes de finalizar la clase, no olvides agregar las etiquetas que trabajaron hoy en la tabla junto a los estudiantes:*

> *<body> </body> <p></p>*

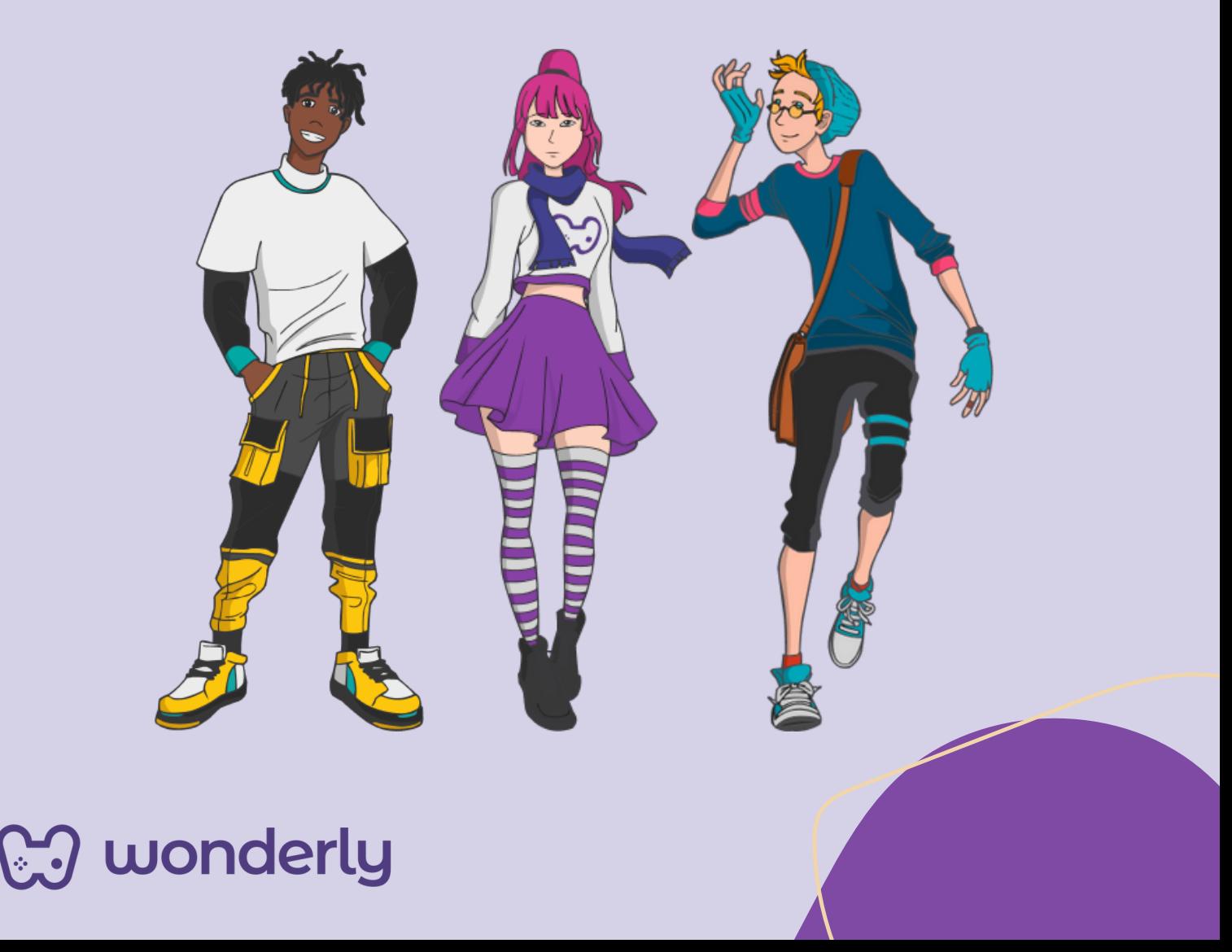

# **ORIENTACIONES GENERALES CLASE 4**

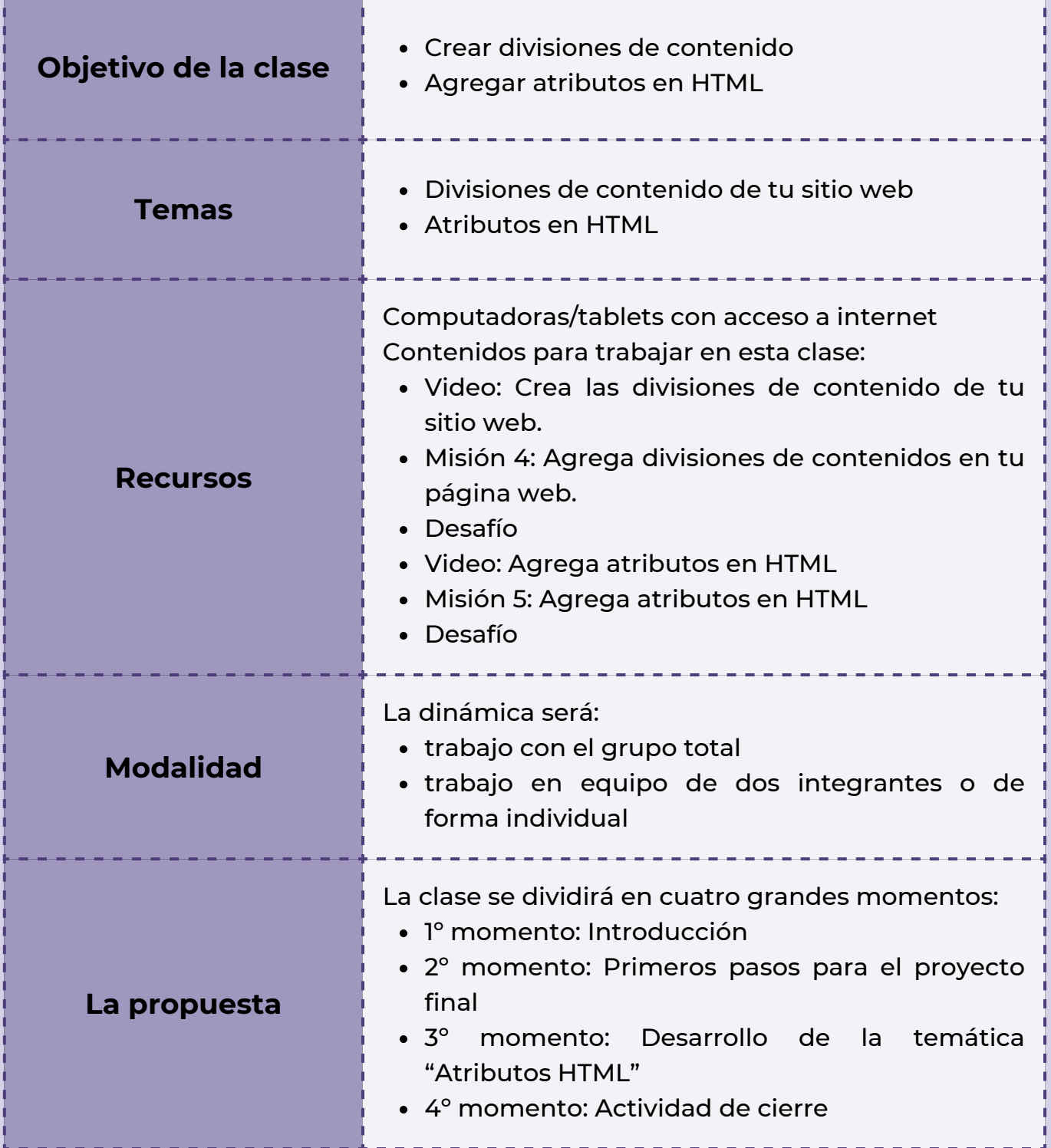

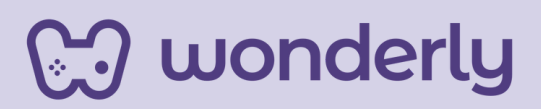

### **Clase 4 - Crear Divisiones y agregar Atributos en tu Página Web**

#### **Primer Momento: Introducción**

Para el momento de apertura de esta clase, puedes empezar por indagar sobre el proceso de tus estudiantes y las condiciones con respecto a la cursada de Diseño Web hasta el momento. Algunos interrogantes que pueden ser útiles para iniciar el diálogo son: ¿Cómo vienen hasta ahora con el curso de Diseño Web? ¿Cómo se sienten? ¿les gusta? ¿Les parece interesante?

La idea es que se genere un espacio de intercambio en donde la escucha sea fundamental, ya que se trata de un proceso de aprendizaje, en el que se avanzará desde lo más simple a lo más complejo del mundo del diseño web. En este momento puedes explicar que se aprenderán muchas etiquetas, contenidos, nociones, entre otras cosas, pero lo más importante es generar un acompañamiento mutuo, entre educador y estudiante.

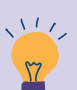

#### *Consejo didáctico:*

**¡Educadores! Recuerden siempre abrir a la escucha de los estudiantes, si el pedido por parte de ellos es ir más lento, repasar o revisar ciertos temas que no fueron comprendidos, entre otras cuestiones que puedan surgir, se detienen. Hacer los ajustes necesarios de la propuesta para responder a las demandas de los estudiantes.**

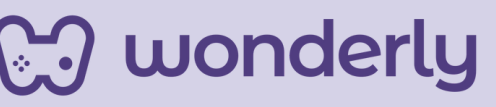

#### **Segundo momento: Primeros pasos para el proyecto final**

Con dicha introducción, en esta parte de la clase puedes seguir desarrollando la propuesta del proyecto final del curso de Diseño Web. Recuerda que las temáticas son a libre elección por parte de cada alumno. Se podrá exponer a los estudiantes un recurso visual con posibles sugerencias de tópicos a desarrollar.

#### **Sugerencias para trabajar en el proyecto final de Diseño Web:**

- Problemáticas sociales, entre ellos: cambio climático, redes sociales, derechos, acoso escolar, cuidado de la salud, relaciones afectivas, entre otros.
- Temáticas vinculadas a la orientación del nivel secundario y/o alguna temática relevante que trabajen en la escuela.
- Temáticas articuladas con otras materias/asignaturas que cursen los estudiantes trabajando bajo la lógica de un "proyecto integrador".
- Temáticas referidas a: redes sociales, entretenimiento, informativa, entre otros.

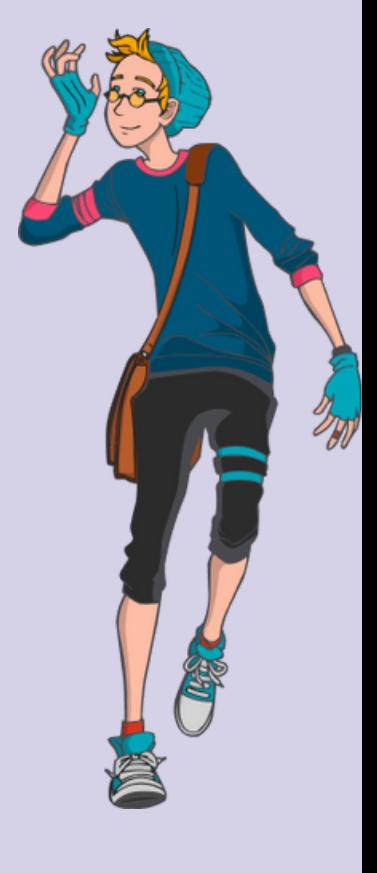

### **Wonderly**

L

Luego se sugiere ver el video que ofrece la plataforma llamado: *Crea las divisiones de contenido de tu sitio web*. Los estudiantes deberán realizar la Misión 4: *Agrega divisiones de contenidos en tu página web* junto al desafío. A su vez, puedes indicarles a los estudiantes que imaginen los encabezados de sus futuras páginas web y lo registren en sus bitácoras.

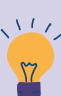

#### *Consejo didáctico:*

wonderly

**¡Educadores! En esta oportunidad, pueden invitar a los estudiantes a que tomen nota en sus cuadernos sobre las posibles ideas de la creación de los sitios web o realizar una bitácora en formato digital.**

#### **Tercer Momento: Desarrollo de la temática "atributos HTML"**

Ahora, puedes introducir el próximo tema que es Atributos HTML. Para ello, les pedirán a sus estudiantes que vean el video: *Agrega atributos en HTML.* Luego del visionado, puedes retomar partiendo de los siguientes interrogantes: ¿Qué entendieron? ¿Qué es la división y que son los atributos HTML? ¿Para qué sirve el atributo id=?

Luego del intercambio, los estudiantes completarán la misión y el desafío correspondiente a esta lección. No olvides agregar las etiquetas que se trabajaron en la clase hoy en la tabla de etiquetas de Diseño Web:

*<div> </div>*

#### **Cuarto Momento: Actividad de Cierre**

A continuación, el encuentro finalizará con la siguiente actividad:

A partir de la elección de sus páginas web de interés, puedes retomar la consigna de la clase número dos que expone las similitudes y diferencias entre los sitios web que surgieron del debate para avanzar con el ejercicio siguiente:

Trabajar sobre las secciones de contenidos que no deben faltar en una página web (quienes somos, contáctanos, galería de fotos, etc).

Se sugiere que dicha actividad se registre en las bitácoras confeccionadas por los alumnos.

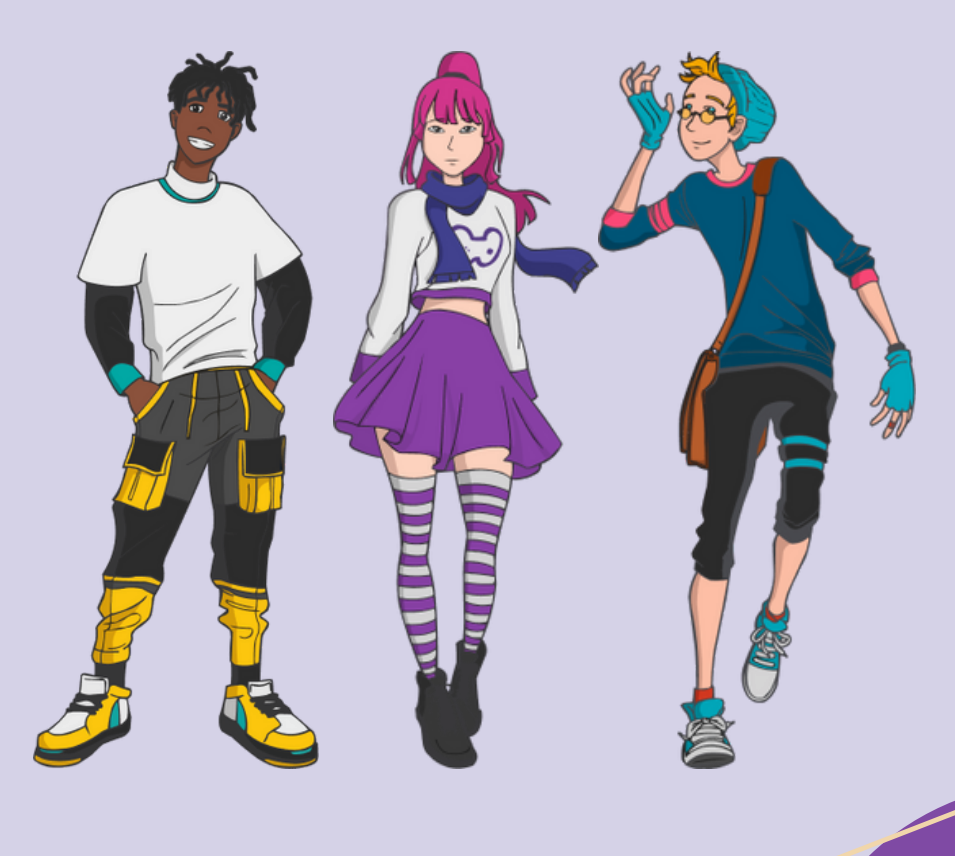

### **CJ** wonderly

# **ORIENTACIONES GENERALES CLASE 5**

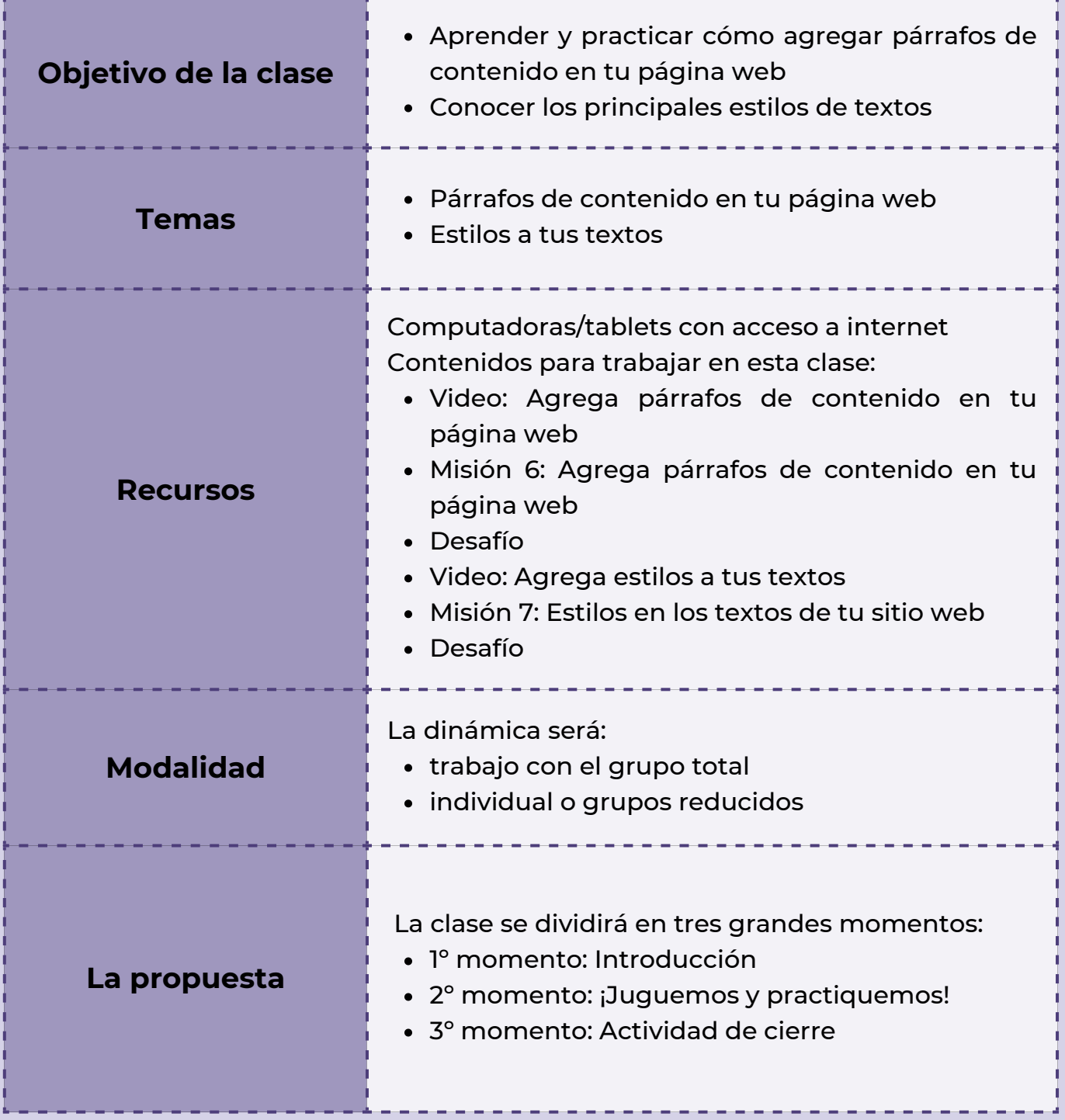

**Wonderly** 

**Clase 5 - Cómo hacer párrafos de contenido en tu página web y agregar estilos a tus textos**

#### **Primer Momento: Introducción**

Retomando lo trabajado en la clase anterior, puedes anunciar que el contenido específico para hoy es aprender y practicar sobre cómo agregar párrafos de contenido a las páginas web que están imaginando y registrando en sus bitácoras los estudiantes.

#### **Segundo Momento: ¡Juguemos y practiquemos!**

Luego, puedes proponer a los estudiantes un pequeño juego. A partir del trabajo en grupos de dos integrantes tendrán que cumplir 3 misiones:

- Crear una página web de noticias que contenga un titular, y 4 encabezados de menor jerarquía. **1**
- Crear una página web que simule un blog juvenil. Agregar 3 encabezados de distintos tamaños y divisiones entre cada uno de ellos. **2**
- Crear una página web sobre el cambio climático que contenga 5 encabezados (tamaño a elección) y 2 divisiones. **3**
- **M** wonderly

A medida que el juego esté transcurriendo, puedes sugerirles a los estudiantes que van completando las misiones te llamen para verificar el avance, es decir, cómo lo hicieron y si pueden continuar con la siguiente. En el caso de que se presenten dificultades puedes brindarles algunas "pistas" sobre qué tendrían que seguir trabajando. La intención de la propuesta es que los alumnos puedan cumplir las misiones de manera autónoma. Por ello sugerimos no brindar soluciones acabadas de forma inmediata. En el caso de que con las "pistas" persistan las dudas, puedes explicar nuevamente el contenido y el proceso de forma particular.

Una vez completado el juego, puedes dirigirte al grupo completo y presentar de manera oral el siguiente desafío:

*"Si quiero agregar un párrafo para desarrollar el contenido de uno de los encabezados, ¿Cómo lo harían? ¿Entre qué etiquetas de las aprendidas creen podríamos agregarlo?"*

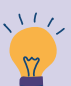

*Consejo didáctico:*

**¡Educadores! Aunque sea un tema que aún los estudiantes no aprendieron, puedes jugar a hipotetizar cómo agregar los párrafos en un sitio web. Aquí no se buscan respuestas acertadas, sino a un aprendizaje entre todos.**

### **og wonderly**

Luego de ese momento de intercambio, puedes invitarlos a ver los siguientes videos y completar sus respectivas misiones y desafíos: *Agrega párrafos de contenido en tu página web* y *Agrega estilos a tus textos*.

#### **Tercer Momento: Actividad de cierre**

Como última actividad de la clase, pide a cada estudiante que escriba en la bitácora un primer párrafo para uno de los encabezados que está pensando para su página web. A su vez, invita a los alumnos a que jueguen con diferentes estilos de texto.

¡Recuerda completar la tabla con las etiquetas trabajadas antes de que toque la campana!

> *<p></p> <strong></strong>. <em></em>. <mark></mark>*

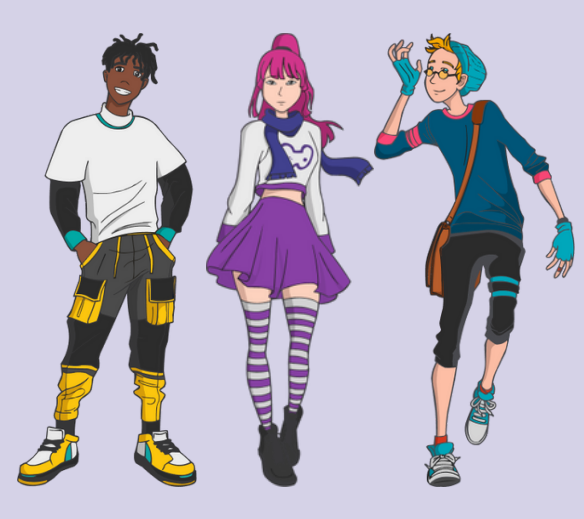

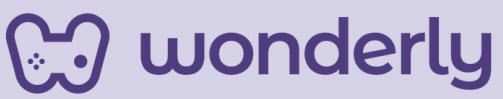

# **ORIENTACIONES GENERALES CLASE 6**

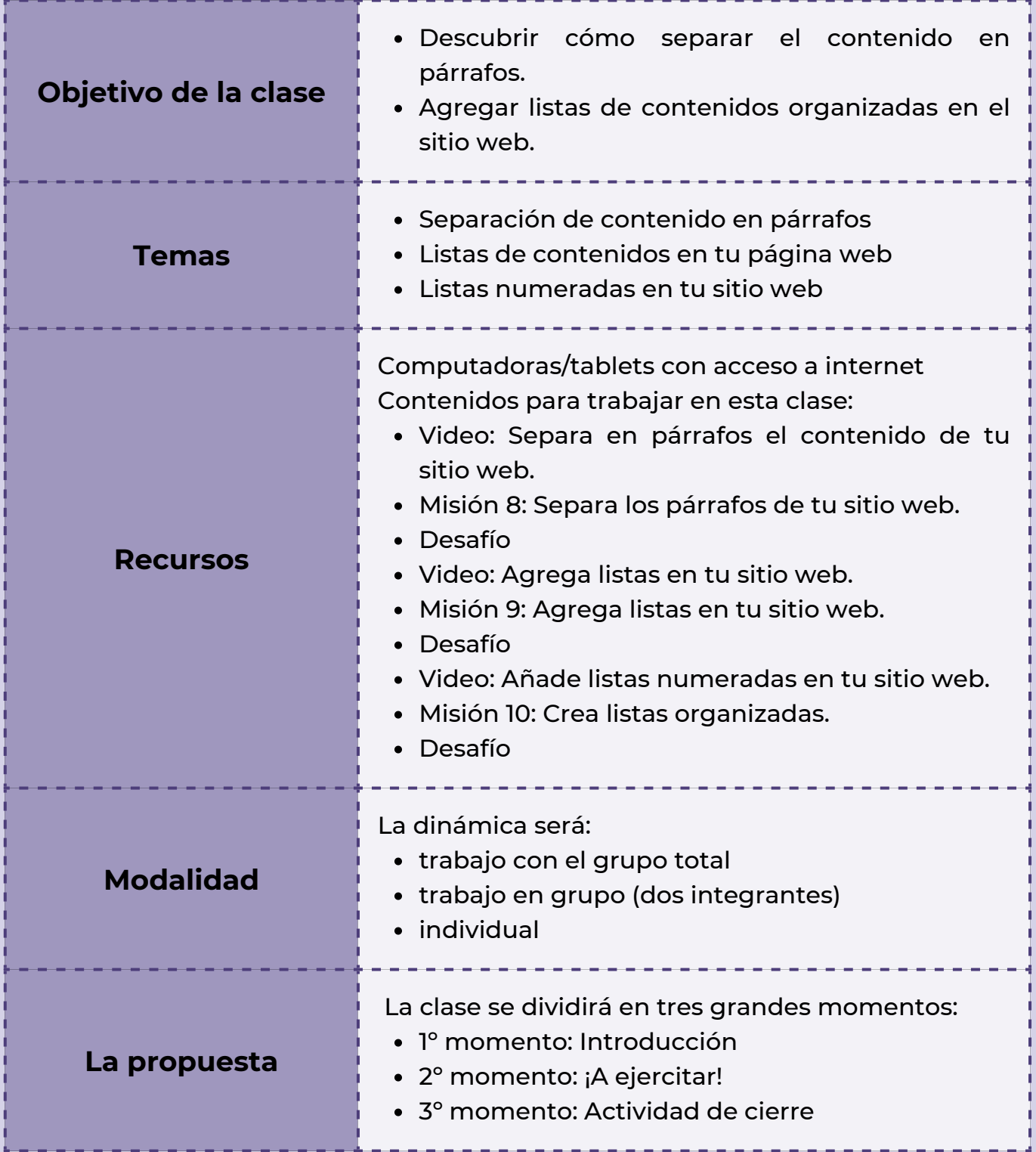

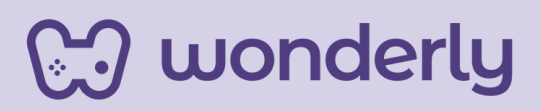

**Clase 6: Agregar listas y separación de contenido en párrafos de la Página Web**

#### **Primer momento: Introducción**

En esta clase, puedes iniciar con la siguiente actividad: "Estudiantes retomen de sus bitácoras lo trabajado en el encuentro anterior, haciendo hincapié en la etiqueta <p></p> y realicen una breve escritura de un segundo párrafo que anexen en la página web que están pensando…". Luego, se trasladará dicha idea a la plataforma con el objetivo de ejercitarlo.

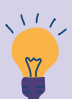

*Consejo didáctico:*

**¡Educadores! En este momento, se puede invitar a una escritura grupal (dos integrantes) para generar un intercambio de ideas o apelar a una escritura individual.**

¡Vamos a la plataforma! Como se adelantó en el párrafo anterior, será momento de ensayar el ejercicio a partir de alguna de las secciones que ofrece la barra de códigos en HTML.

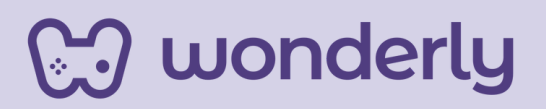

A su vez, puedes invitar a agregar un encabezado con la posibilidad de elección del tamaño sumando los dos párrafos pensados por los estudiantes. Para acompañar esta actividad propone algunos interrogantes, como: ¿Qué pasa si deseo darle una separación al contenido que me aparece todo junto? ¿Cómo lo realizamos?

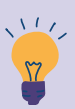

*Consejo didáctico:*

**¡Educadores! Si bien Wonderly ejemplifica mediante la página de WonderSports, puedes animar a tus estudiantes a modificar los párrafos de acuerdo a las páginas de interés a modo de práctica.**

Ahora bien, luego de este breve ejercicio, puedes anunciar que existe la etiqueta que en lenguaje HTML se escribe <br>. ¿Para qué sirve la misma? Nos ayuda a que el contenido de sus páginas se vea más organizado. Es importante remarcar que dicha etiqueta tiene una particularidad a la hora de presentarse y es que solo tiene un código de apertura y se coloca al final del párrafo que se quiere separar. A continuación veremos el video *Separa en párrafos el contenido de tu sitio web*. Seguidamente nos ocuparemos de completar la misión y desafío.

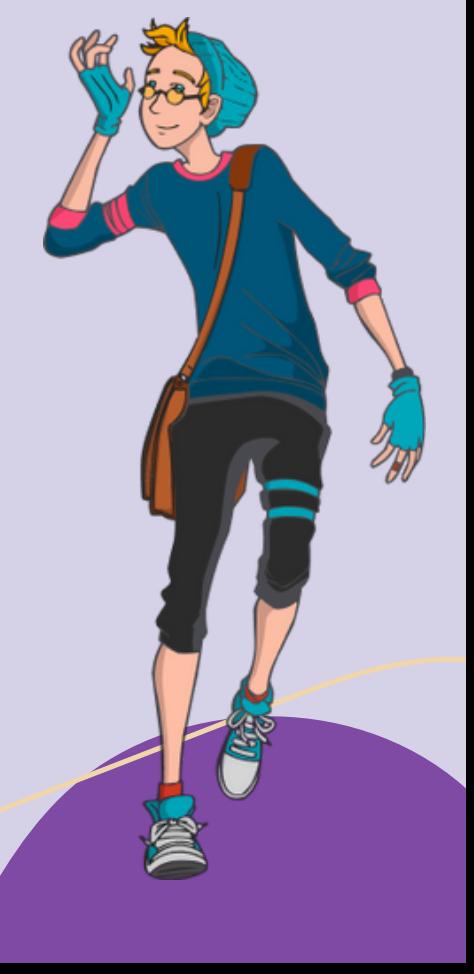

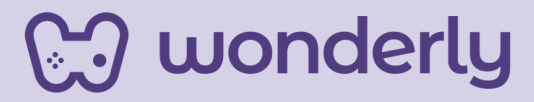

#### **Segundo momento ¡A ejercitar!**

En esta oportunidad, se avanzará anunciando el siguiente tema de la clase que estará enfocado en aprender a cómo agregar listas en sus sitios web. Puedes habilitar un intercambio con el grupo total de estudiantes partiendo con las siguientes preguntas: ¿Para qué usamos las listas? ¿Qué listas se imaginan que podrían agregar en sus sitios web?

Cada vez se va aprendiendo más cosas que hacen que nuestras páginas web sean más interesantes, por dicha razón veremos los videos: *agrega listas en tu sitio web y añade listas numeradas en tu sitio web* conjuntamente con las misiones y desafíos correspondientes.

#### *Consejo didáctico:*

**¡Educadores! La modalidad de trabajo se puede mantener en formato grupal o individual como en el primer momento de la clase.**

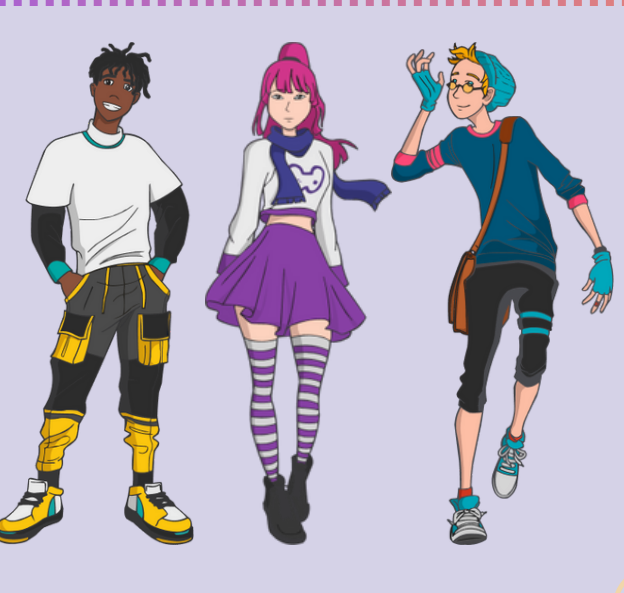

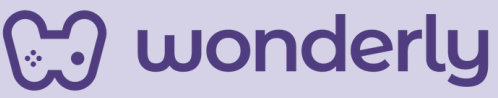

#### **Tercer momento: Actividad de cierre**

A modo de finalizar la clase, puedes retomar el intercambio con el grupo total reflexionando sobre lo aprendido con los vídeos, misiones y desafíos que trabajamos en este encuentro. Algunos interrogantes a compartir: ¿Les parece una herramienta útil? ¿Por qué es necesario que estén presentes estas etiquetas en sus páginas web?

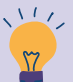

#### *Consejo didáctico:*

**¡Educadores! En esta oportunidad, puedes buscar algunos sitios web en los que se observe el uso de listas a modo de ejemplificación o proponer la búsqueda a tus estudiantes en función del tiempo de la clase.**

A continuación, no olvides agregar en la tabla de etiquetas lo que se trabajó hoy:

> $**br>**$ *<li> </li> <ol> </ol>*

Posteriormente y para cerrar puedes anunciar que para la próxima clase los estudiantes deben completar sus bitácoras con todo lo visto hasta el día de la fecha, con el objetivo de compartirlas entre el grupo como cierre de este primer nivel.

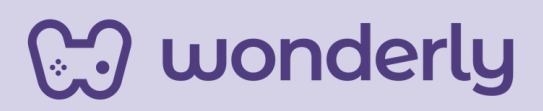

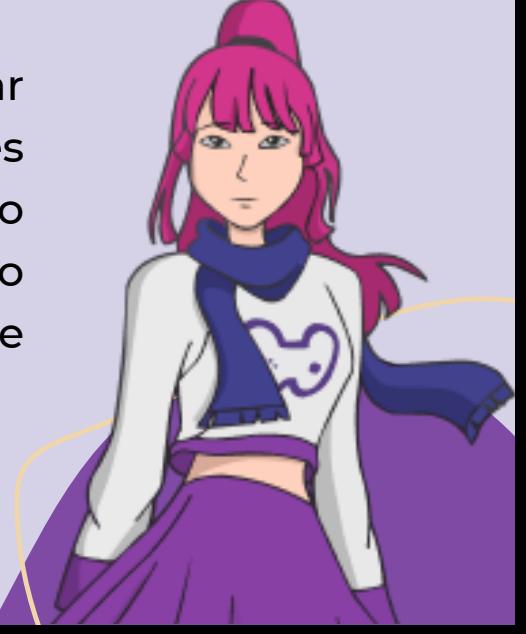

# **ORIENTACIONES GENERALES CLASE 7**

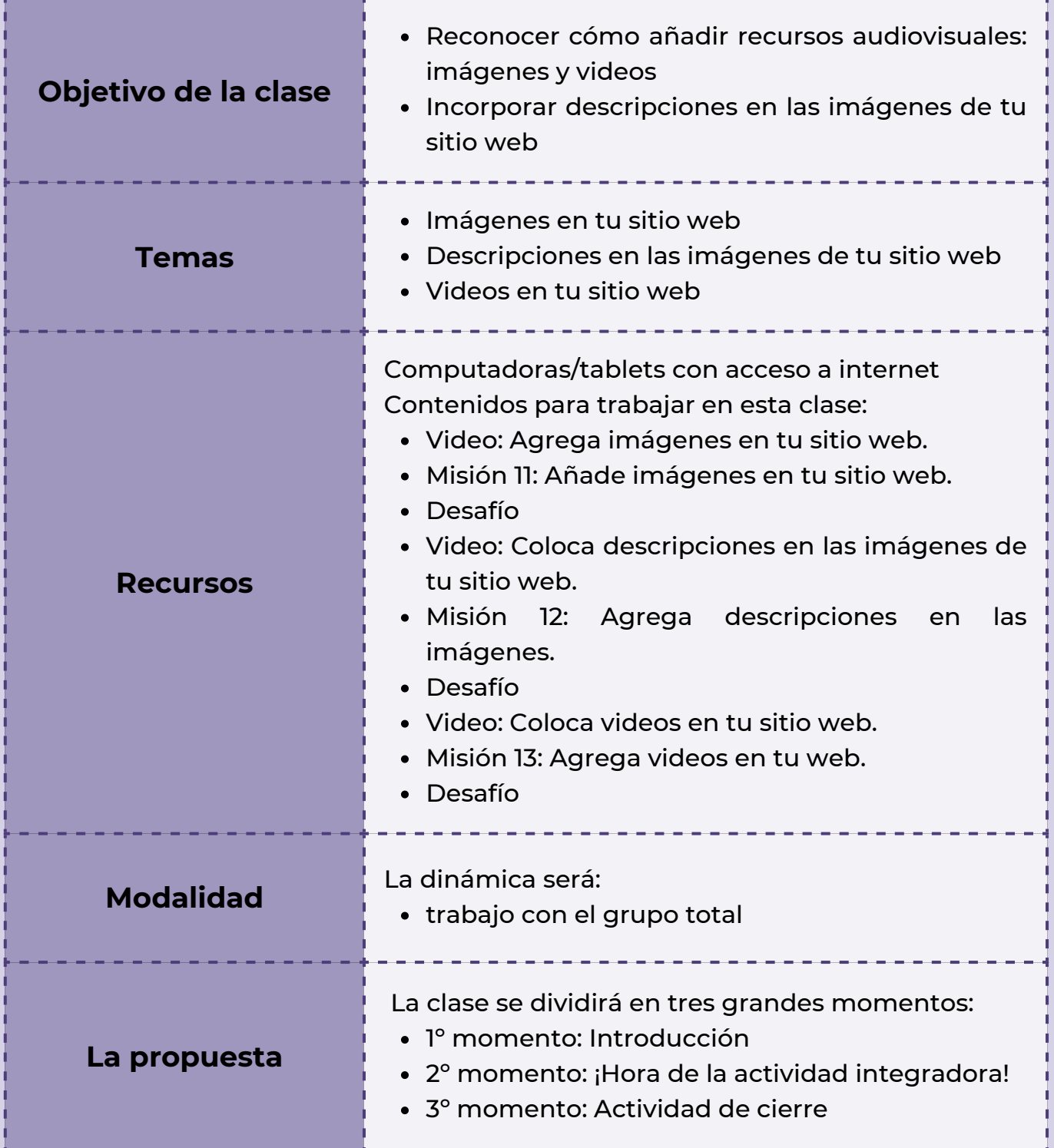

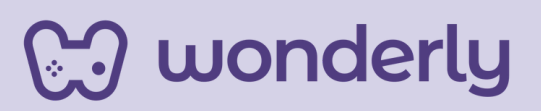

#### **Classe 7 - Finiamo la seconda unità!**

#### **Primer momento: Introducción**

¡Educadores! Se iniciará este encuentro anunciando a los estudiantes que es la última clase de la segunda unidad, denominada: Introducción al HTML. Al mismo tiempo puedes anticipar los temas a desarrollar para la clase y que los últimos minutos serán destinados para hacer un repaso general del recorrido de Diseño Web.

#### **Segundo momento: ¡Hora de la actividad integradora!**

En esta instancia, puedes indicarles a los estudiantes que ingresen a la plataforma para mirar los videos correspondientes: *Agrega imágenes en tu sitio web, Coloca descripciones en las imágenes de tu sitio web y Añadir videos en tu sitio web*. Seguidamente completarán las misiones junto a los desafíos.

Recuerda de incorporar junto a los estudiantes, las etiquetas trabajadas:

> *<img> src= alt= <video></video> WIDTH HEIGHT CONTROLS*

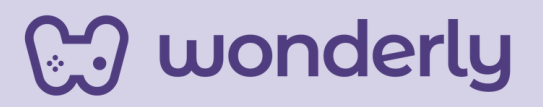

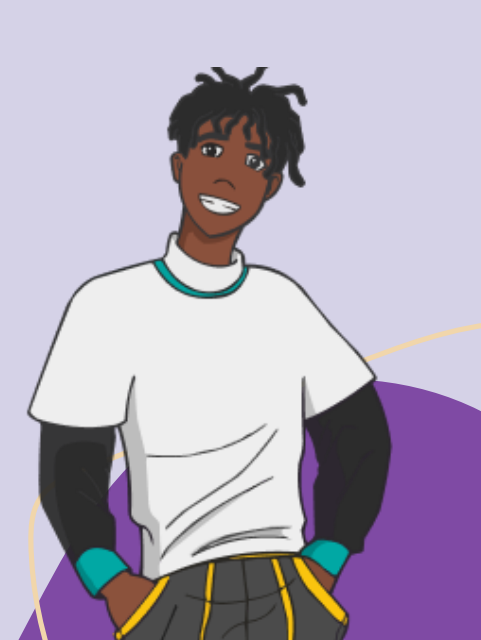

#### *Consejo didáctico:*

**¡Educadores! En el momento de resolver los desafíos y misiones, se sugiere atender a las demandas de los estudiantes e intervenir en el caso de ser necesario en dicha actividad. Resolver dudas o consultas en el caso de que se presenten.**

#### **Tercer momento: Actividad de cierre**

IEn esta oportunidad, puedes compartir un recurso visual (esquema) con el objetivo de repasar entre el grupo total todos los contenidos de la unidad 3 trabajados en los encuentros pasados, incluido el de hoy. La propuesta de la actividad integradora es generar un intercambio de ideas de forma colaborativa entre el grupo. Para este momento, puedes intervenir con preguntas disparadoras: ¿Qué es el HTML? ¿Qué aprendimos después? ¿Para qué servía esta etiqueta? ¿Se acuerdan cómo era la forma para agregar encabezados? ¿A qué se hacía referencia el "cuerpo" de una página web?

La modalidad del intercambio será invitar a los estudiantes a que compartan de manera oral las ideas principales que registraron en sus cuadernos o bitácoras de cómo están imaginando el sitio web. Ellas son: cual seria la temática, referencias, fundamentación de la elección de dicho tema y finalidad de la página web (a modo de ejemplo: entretener, informar, comunicar, reflexionar, enseñar, jugar).

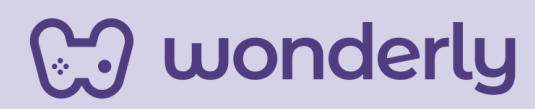

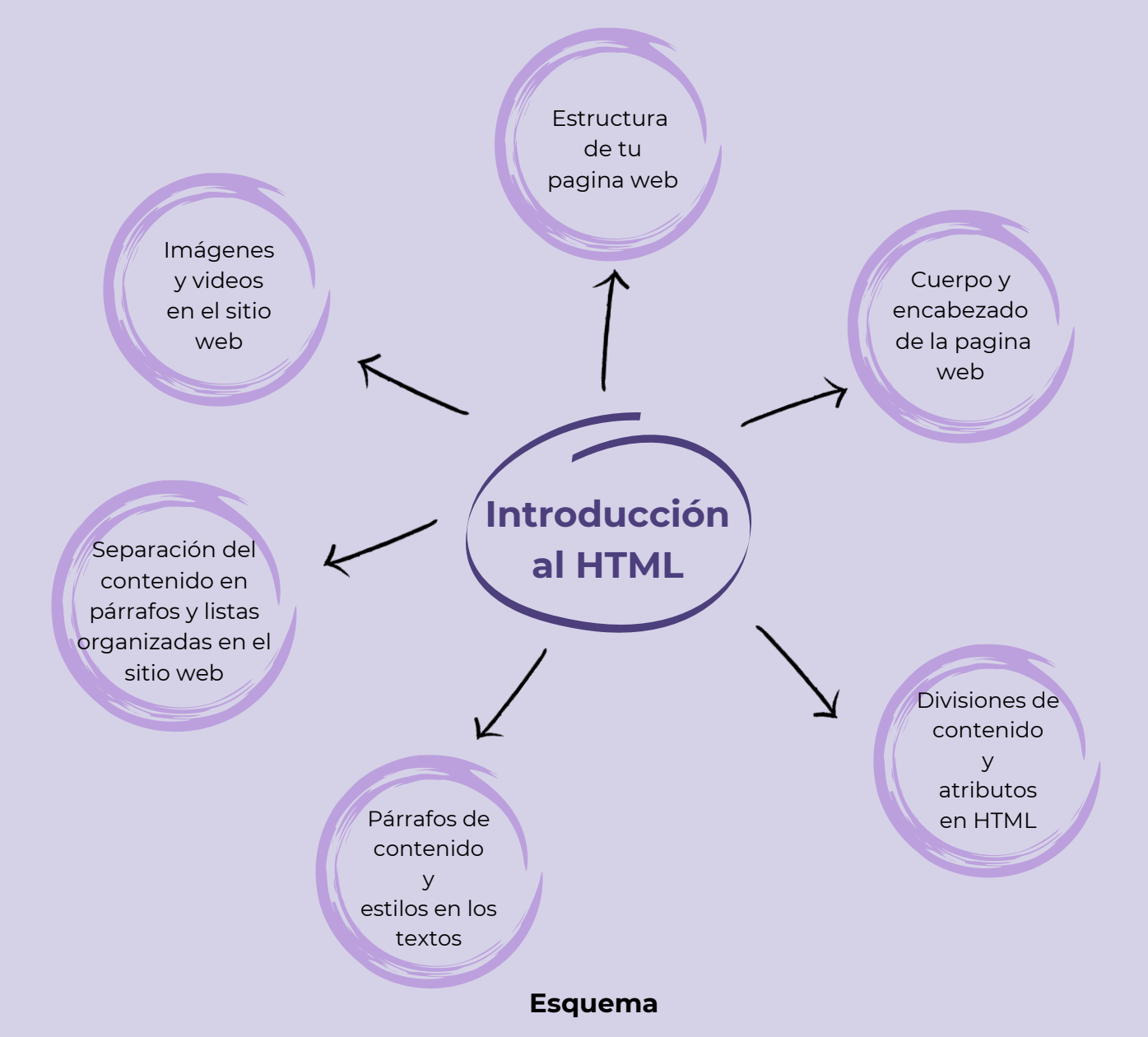

https://www.canva.com/design/DAF2ZMQ3vJ0/-dSIRSgTs2mVrNSP6KkEsg/edit? utm\_content=DAF2ZMQ3vJ0&utm\_campaign=designshare&utm\_medium=link2 &utm\_source=sharebutton

#### *Consejo didáctico:*

<u>့ာ</u> wonderly

**¡Educadores! Recuerden que la idea de la actividad integradora es escuchar y que se compartan las ideas principales de las páginas web de los estudiantes. Considerar la cantidad y disponer del tiempo suficiente para el intercambio.**

Una vez finalizada la actividad, ¡puedes anunciar que se seguirá aprendiendo Diseño Web en las próximas clases ya que hay mucho por descubrir!

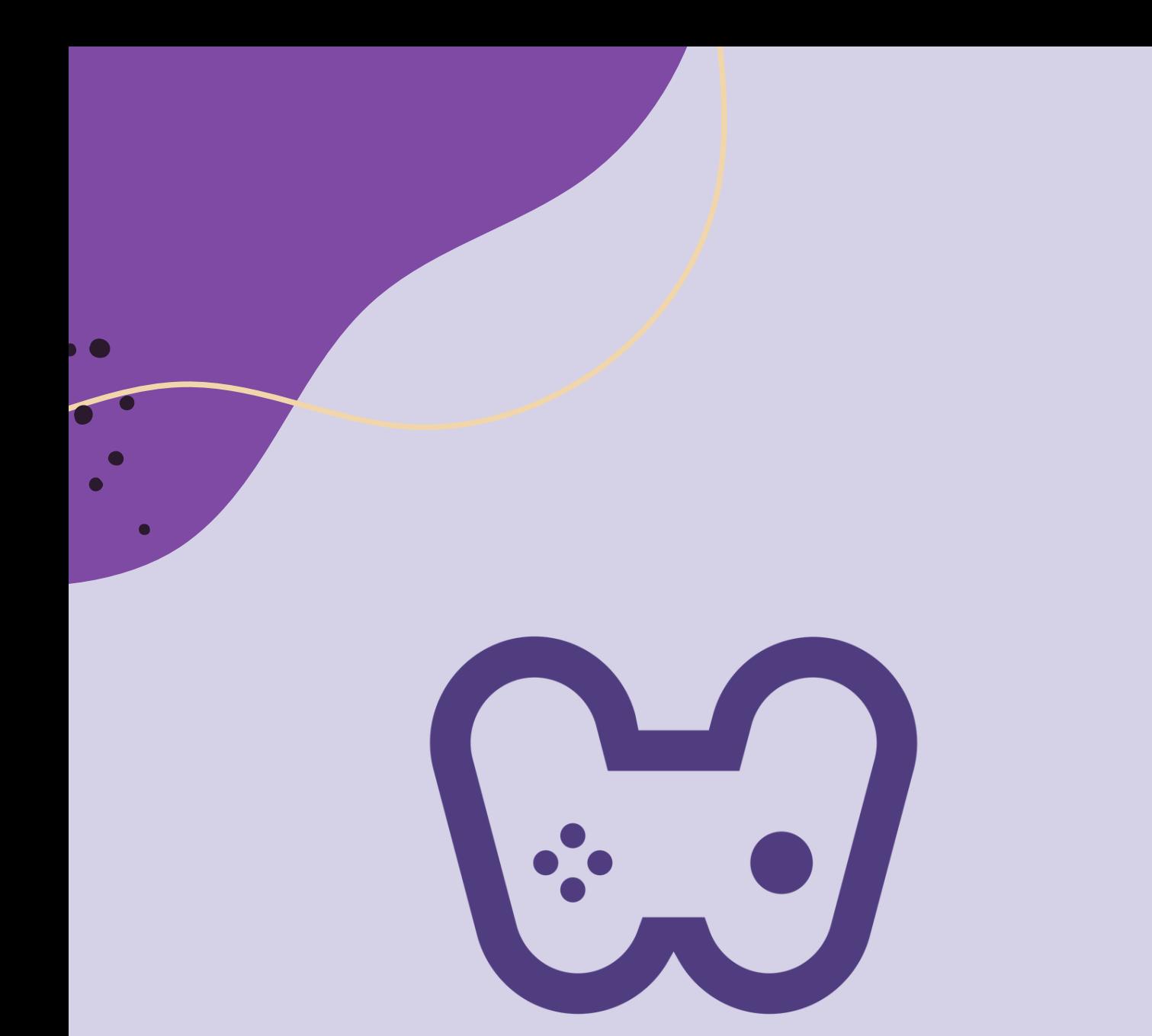

### El placer de aprender tecnología